# **Betriebsanleitung**

# **Feldbusgerät – SI-Einheit für EtherNet/IP**TM *Serie EX600-SEN3-X80*

# **& IO-Link**

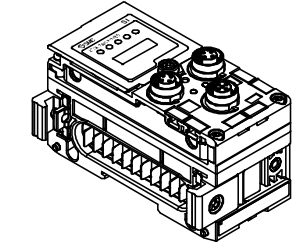

Diese Sicherheitsvorschriften sollen vor gefährlichen Situationen und/oder Sachschäden schützen. In diesen Hinweisen wird die potenzielle Gefahrenstufe mit den Kennzeichnungen "Achtung", "Warnung" oder "Gefahr" bezeichnet.

Die bestimmungsgemäße Verwendung dieses Produktes ist die Steuerung von pneumatischen Ventilen und I/O bei Verbindung mit dem IO-Link-Protokoll.

Diese wichtigen Sicherheitsvorschriften müssen zusammen mit internationalen Standards (ISO/IEC)<sup>\*1)</sup> und anderen Sicherheitsvorschriften beachtet werden.

### **1 Sicherheitsvorschriften**

<sup>1)</sup> ISO 4414: Pneumatische Fluidtechnik-Empfehlungen für den Einsatz von Geräten für Leitungs- und Steuerungssysteme.

ISO 4413: Fluidtechnik – Ausführungsrichtlinien Hydraulik.

IEC 60204-1: Sicherheit von Maschinen – Elektrische Ausrüstung von Maschinen. (Teil 1: Allgemeine Anforderungen)

- ISO 10218-1: Industrieroboter Sicherheitsanforderungen usw. • Weitere Informationen finden Sie im Produktkatalog, in der Betriebsanleitung und in den Vorsichtsmaßnahmen beim Umgang mit SMC-Produkten.
- Bewahren Sie dieses Bedienungshandbuch für spätere Einsichtnahme an einem sicheren Ort auf.

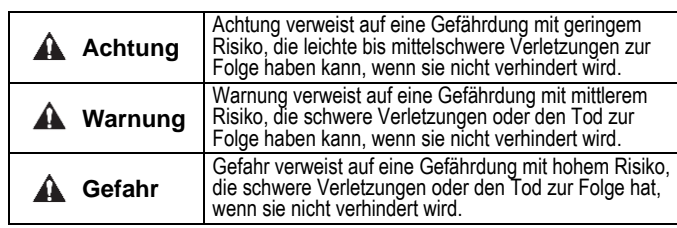

### **Warnung**

- **Stellen Sie stets sicher, dass alle relevanten Sicherheitsgesetze und -normen erfüllt werden.**
- Alle Arbeiten müssen von einer qualifizierten Person in sicherer Art und Weise sowie unter Einhaltung der nationalen Vorschriften durchgeführt werden.

# **2 Technische Daten**

Die Einheiten der Serie EX600 können an einen Feldbus (oder an ein industrielles Ethernet-Netzwerk) angeschlossen werden, um den Verdrahtungsaufwand von Eingangs- oder Ausgangsgeräten zu reduzieren und als dezentralisiertes Steuerungssystem zu agieren.

Die Kommunikation des Systems mit dem Feldbus erfolgt über die SI-Einheit. Eine SI-Einheit kann mit Ventilen einer MehrfachAnschlußplatte mit bis zu 32 Ausgängen sowie mit Eingangs-, Ausgangs-, I/O- und IO-Link-Master-Einheiten mit bis zu 10 Einheiten (einschließlich SI-Einheit bzw. Kopfmodul) verbunden werden. Es können maximal 4 IO-Link-Master-Einheiten verbunden werden.

#### **2.1 Allgemeine technische Daten**

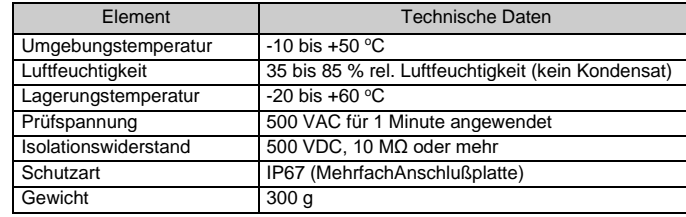

# **2 Technische Daten (Fortsetzung)**

#### **2.2 Elektrische technische Daten**

# **3 Bezeichnung und Funktion der einzelnen Teile**

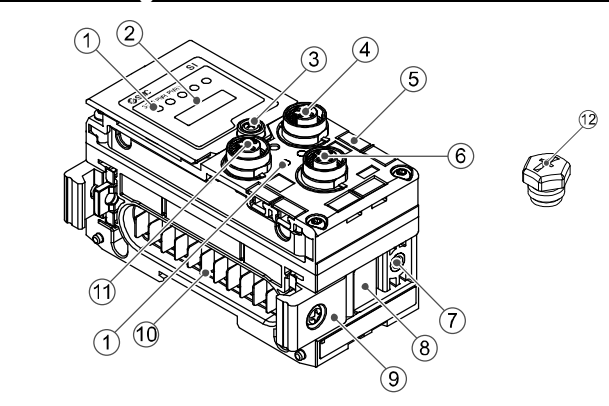

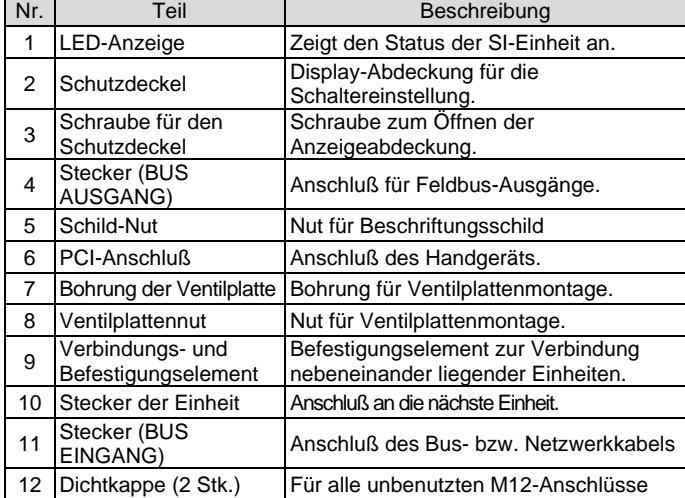

# **4 Montage**

# **4.1 Zusammenbau der Einheit**

# **A** Warnung

Das Produkt erst dann in Betrieb nehmen, wenn die Sicherheitsvorschriften gelesen und verstanden worden sind.

- (1) Schließen Sie eine I/O-Einheit an die Endplatte an. Digitale und analoge Einheiten sind in beliebiger Reihenfolge montierbar. Anzugsmoment für Schraube des Verbindungsstücks: 1,5 bis 1,6 Nm.
- (2) Fügen Sie z. B. zwei weitere I/O-Einheiten hinzu. Bis zu 9 I/O-Einheiten können an eine Mehrfachanschlußplatte angeschlossen werden.
- (3) Nach allen E/A-Einheiten die SI-Einheit rechts anschließen. Die Anschlußmethode ist wie oben beschrieben.
- (4) Montieren Sie die Mehrfachanschlußplatte (EX600- ZMV#) mithilfe der mitgelieferten Ventilschrauben (M3 x 8) an die Ventilplatte. (Anzugsmoment: 0,6 bis 0,7 Nm).
- (5) Schließen Sie die SI-Einheit a die Mehrfachanschlußplatte an. Setzen Sie die Ventilplatte in die dafür vorgesehene Befestigungsnut ein.

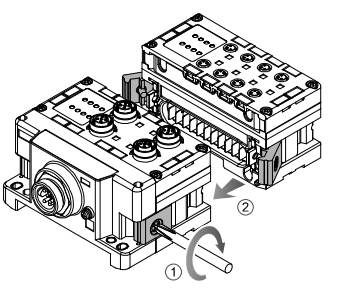

Anschließend muss sie mit den mitgelieferten Ventilplatten-Befestigungsschrauben (M4 x 6) befestigt werden (Anzugsmoment: 0,7 bis 0,8 Nm).

# **5 Installation**

- Das Produkt nicht direktem Sonnenlicht aussetzen. Eine geeignete Schutzabdeckung verwenden.
- Nicht an Orten verwenden, die stärkeren Vibrationen und Stoßkräften ausgesetzt sind als in den technischen Daten angegeben.
- Nicht an Orten einsetzen, an denen es Strahlungswärme ausgesetzt ist, die zu höheren Temperaturen führen könnte als in den technischen Daten angegeben.

#### • **Direktmontage**

(1) Bei der Montage von sechs oder mehr Einheiten muss der mittlere Teil der Baugruppe vor der Montage mit 2-M4x5-Schrauben mit einem Zwischenverstärkungselement (EX600-ZMB1) versehen werden (Anzugsmoment: 0,7 bis 0,8 Nm).

(2) Montieren und befestigen Sie die Endplatte an einem Ende der Einheit und montieren Sie ggf. mithilfe von M4-Schrauben das Zwischenverstärkungselement (Anzugsmoment: 0,7 bis 0,8 Nm).

Befestigen Sie die Endplatte an der Ventilseite und beachten Sie dabei die Betriebsanleitung der entsprechenden Ventilserie.

# **5 Installation (Fortsetzung)**

# • **DIN-Schienenmontage**

- (1) Beim Zusammenbau von sechs oder mehr Einheiten muss die Baugruppe mit einem Zwischenverstärkungselement für die DIN-Schienenmontage (EX600-ZMB2) mit Schrauben 2-M4 x 6 versehen werden. (Anzugsmoment: 0,7 bis 0,8 Nm).
- (2) Montieren Sie das Endplatten-Befestigungselement (EX600-ZMA2) mit 2 M4 x 14-Schrauben an die Endplatte (Anzugsmoment: 0,7 bis 0,8 Nm). Verwenden Sie für die Serie SY die Endplatten-Befestigungselement (EX600-ZMA3).

- (3) Hängen Sie die Montagenut an der DIN-Schiene ein.
- (4) Drücken Sie die Mehrfachanschlußplatte bis zum Einrasten auf die DIN-Schiene, indem Sie die auf der DIN-Schiene eingehängte Seite als Hebeldrehpunkt verwenden.
- (5) Befestigen Sie die Mehrfachanschlußplatte durch Anziehen der DIN-Schienen-Befestigungsschrauben (M4 x 20) am Endplatten-Befestigungselement (Anzugsmoment: 0,7 bis 0,8 Nm). Beachten Sie die Betriebsanleitung der entsprechenden Ventilserie auf der SMC-Website (URL: [https://www.smcworld.com\)](https://www.smcworld.com/) für das

Montagemethode der Ventil-MehrfachAnschlußplatte.

# **5.1 Kabelanschlüsse**

### • **Kommunikationsstecker**

Die passenden Kabel für die Anschlüsse an der SI-Einheit wählen. Die EtherNet/IPTM-Anschluß-Pinbelegung ist nachfolgend dargestellt.

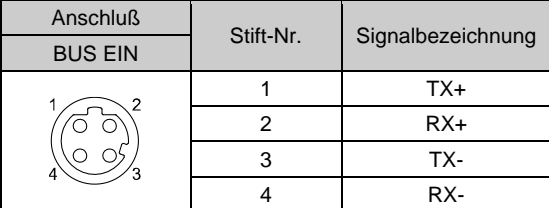

### • **Spannungsversorgungsstecker**

Das System wird durch eine Spannungsversorgung der EX600-ED#-Endplatte betrieben. Einzelheiten zum Anschluß der Spannungsversorgung finden Sie in den Anweisungen und in der Betriebsanleitung der Endplatte.

Das M12-Steckerkabel für Feldbus und Stromversorgungsanschlüsse hat zwei Ausführungen: M12-Standard und kompatibel mit SPEEDCON. Wenn sowohl Stecker als auch Buchse über SPEEDCON-Anschlüsse verfügen, kann das Kabel eingesteckt und mit einer 1/2 Umdrehung angeschlossen werden.

Ein Standard-Stecker kann mit einem SPEEDCON-Anschlußverbunden werden.

# **Warnung**

• Daran denken, Dichtungskappen (EX9-AWTS) auf nicht benutzte M12 Anschlüsse zu stecken.

Die korrekte Nutzung der Dichtungskappe gewährleistet die Schutzart IP67.

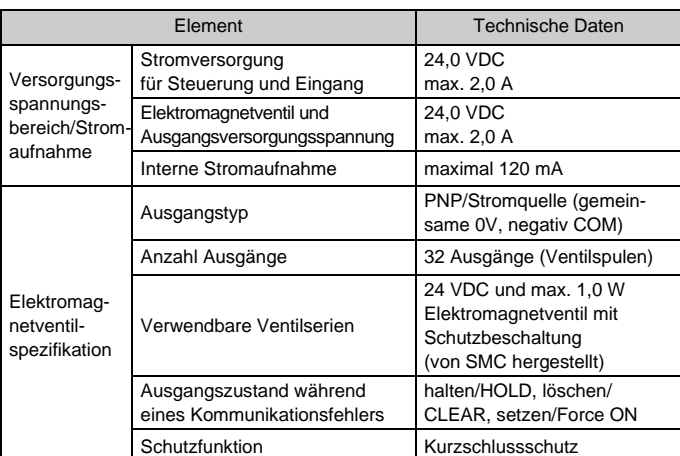

#### **2.3 Technische Daten Kommunikation**

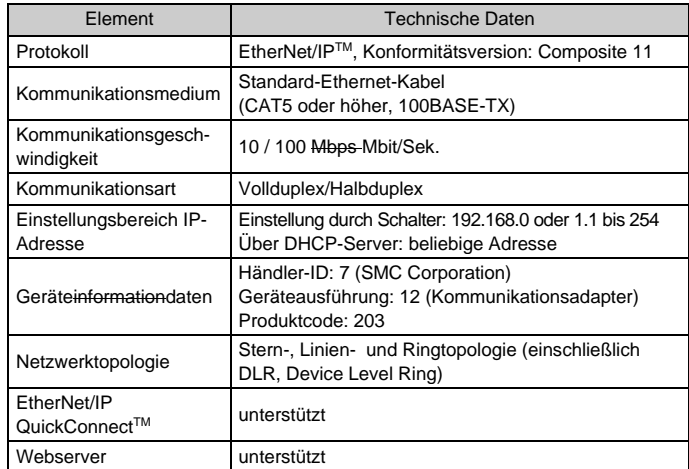

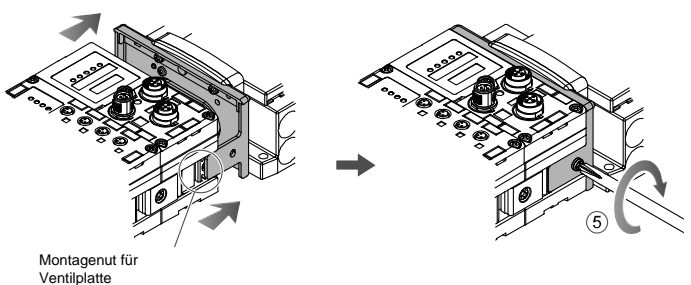

ORIGINALANLEITUNG

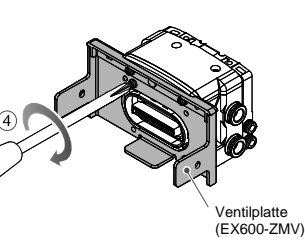

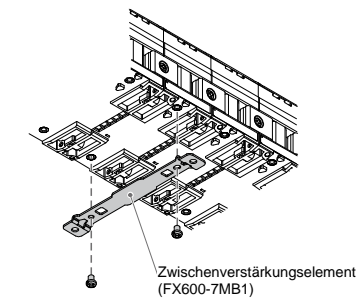

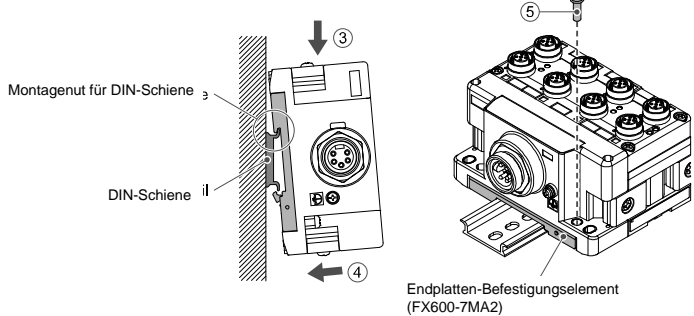

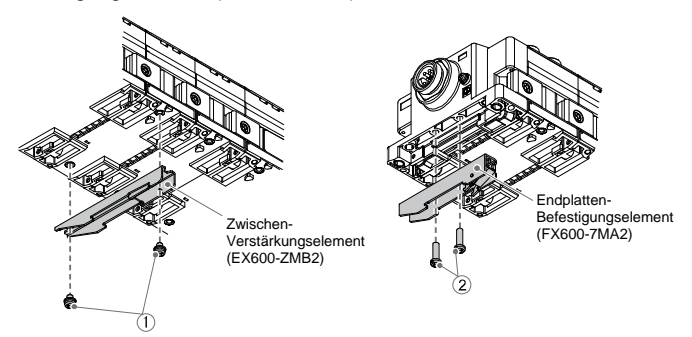

# **5 Installation (Fortsetzung)**

# **5.2 Beschriftungsschild**

Signalbezeichnung der Eingangs- oder Ausgangsgeräte und Adresse der Einheit können auf das Beschriftungsschild geschrieben werden, das an jeder Einheit angebracht werden kann.

Dazu das Beschriftungsschild (EX600-ZT1) in die entsprechende Nut einsetzen.

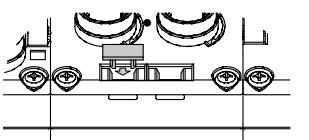

#### **5.3 Umgebung**

# **Warnung**

- Nicht in Umgebungen verwenden, in denen ätzende Gase, Chemikalien, Salzwasser oder Dampf vorhanden sind.
- Nicht an Orten verwenden, die stärkeren Vibrationen und Stoßkräften ausgesetzt sind als in den technischen Daten angegeben.
- Nicht an Orten einsetzen, an denen es Strahlungswärme ausgesetzt ist, die zu höheren Temperaturen führen könnte als in den technischen Daten angegeben.

# **6 Einstellungen**

#### **6.1 Schaltereinstellung**

- (1) Öffnen Sie die Anzeigeabdeckung.
- (2) Schalten Sie vor der Einstellung der Schalter die Spannungsversorgung aus.
- (3) Stellen Sie die Schalter mit einem kleinen Flachschlitzschraubendreher ein und beachten Sie dabei die nachstehenden Informationen.
- (4) Schließen Sie nach der Einstellung der Schalter die Abdeckung und ziehen Sie die Schraube fest (Anzugsmoment: 0,3 bis 0,4 Nm).
- (5) Wenn die Spannungsversorgung eingeschaltet wird, wird die Schaltereinstellung wirksam.

#### • **Einstellung Halten (HOLD), Löschen (CLEAR)**

Stellen Sie den Ausgangszustände für den Fall ein, dass der Feldbus einen Kommunikationsfehler hat oder sich in einem Ruhezustand befindet.

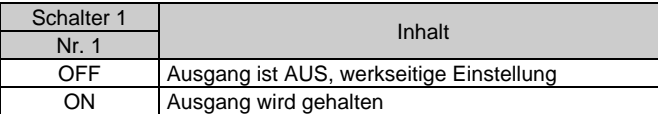

#### • **Diagnose-Einstellung**

Die Diagnosedaten werden dem Eingangsdatenbereich hinzugefügt.

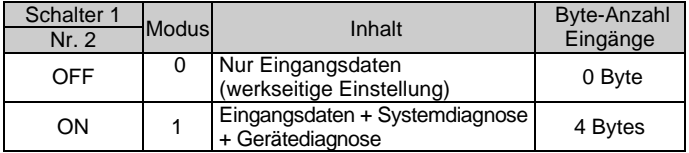

#### • **Einstellung der IP-Adresse**

Stellen Sie die IP-Adresse der SI-Einheit mit folgender Tabelle ein.

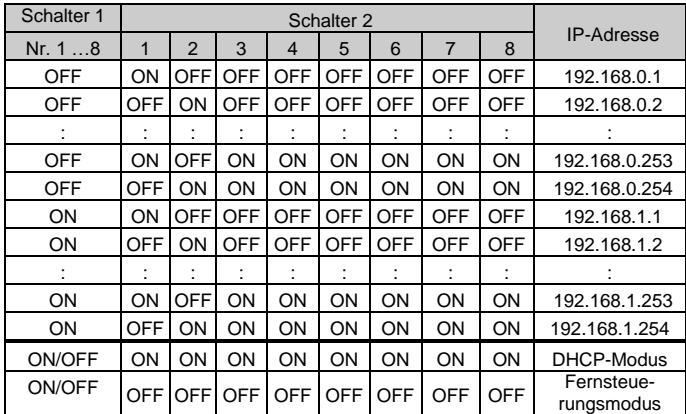

# **6 Einstellungen (Fortsetzung)**

- 1) Der DHCP-Modus ist der Modus, um eine IP-Adresse vom DHCP-Server zu erhalten. Bei Unterbrechung der Spannungsversorgung geht die erhaltene IP-Adresse verloren.
- 2) Der Fernsteuerungsmodus (Remote Control mode) ist der Modus zur Verarbeitung von Befehlen über den von Rockwell Automation bereitgestellten BOOTP/DHCP-Server. Weitere Einzelheiten finden Sie im Bedienungshandbuch des BOOTP/DHCP-Servers.
- 3) Einstellungen1 Schalter Nummer 3 bis 7 werden nicht verwendet und sollten ausgeschaltet (OFF) bleiben.

Siehe Betriebsanleitung auf der SMC-Website (URL: [https://www.smcworld.com\)](https://www.smcworld.com/) für weitere Informationen zu den Schaltereinstellungen.

#### **6.2 Konfiguration**

Technische Dokumentation mit ausführlichen Informationen zur Konfiguration finden Sie auf der SMC-Website (URL: [https://www.smcworld.com\)](https://www.smcworld.com/).

# **7 Bestellschlüssel**

Siehe Betriebsanleitung auf der SMC-Webseite (URL: [https://www.smcworld.com\)](https://www.smcworld.com/) für den Bestellschlüssel.

# **8 Außenabmessungen (mm)**

Die Außenabmessungen finden Sie in der Betriebsanleitung auf der SMC-Webseite (URL: [https://www.smcworld.com\)](https://www.smcworld.com/).

# **9 LED-Anzeige**

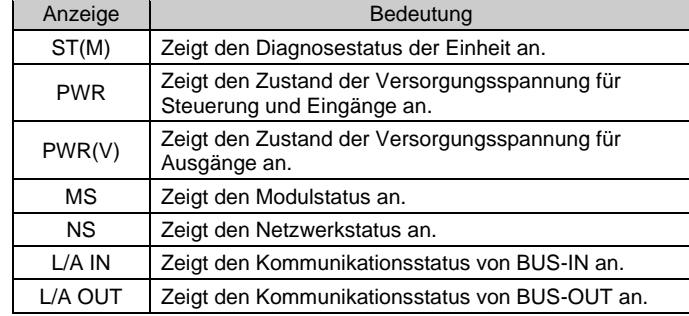

# **9 LED-Anzeige (Fortsetzung)**

# **10 Wartung**

#### **10.1 Allgemeine Instandhaltung**

#### **Achtung**

- Die Nichtbeachtung dieser Wartungsanweisungen kann Fehlfunktionen des Produkts und Schäden am Gerät oder an der Ausrüstung verursachen.
- Druckluft kann bei nicht sachgerechtem Umgang gefährlich sein.
- Wartungsarbeiten an Druckluftsystemen dürfen nur von entsprechend ausgebildetem Personal vorgenommen werden.
- Vor der Durchführung von Wartungsarbeiten muss unbedingt die Spannungsversorgung ausgeschaltet und der Versorgungsdruck unterbrochen werden. Stellen Sie sicher, dass die Druckluft in die Atmosphäre entlüftet wird.
- Nach der Installation und Wartung die Ausrüstung an den Betriebsdruck und die Stromversorgung anschließen und die entsprechenden Funktions- und Leckagetests durchführen, um sicherzustellen, dass die Anlage korrekt installiert ist.
- Wenn elektrische Anschlüsse im Zuge von Wartungsarbeiten beeinträchtigt werden, sicherstellen, dass diese korrekt wieder angeschlossen werden und dass unter Einhaltung der nationalen Vorschriften die entsprechenden Sicherheitsprüfungen durchgeführt werden.
- Nehmen Sie keine Änderungen am Produkt vor.
- Das Produkt darf nicht zerlegt werden, es sei denn, die Anweisungen in der Installations- oder Wartungsanleitung erfordern dies.
- Den Betrieb einstellen, wenn das Produkt nicht korrekt funktioniert.

# **11 Betriebseinschränkungen**

#### **11.1 Gewährleistung und Haftungsausschluss/Einhaltung von Vorschriften**

Siehe Vorsichtsmaßnahmen zur Handhabung von SMC-Produkten.

# **12 Entsorgung**

Dieses Produkt sollte nicht als Siedlungsabfall entsorgt werden. Überprüfen Sie die örtlichen Bestimmungen und Richtlinien, um dieses Produkt ordnungsgemäß zu entsorgen und somit den negativen Einfluss auf Umwelt und Gesundheit zu vermindern.

# **13 Kontakte**

Siehe [www.smcworld.com](http://www.smcworld.com/) oder [www.smc.eu](http://www.smc.eu/) für Ihren lokalen Händler/ Vertriebspartner.

# **SMC Corporation**

**9.1 Zustand der SI-Einheit (Kopfmodul)**

| LED        | LED-<br>Zustand      | <b>Betrieb</b>                                                                                                    |
|------------|----------------------|----------------------------------------------------------------------------------------------------|
| ST(M)      | AUS                  | Die Stromversorgung für Steuerung und<br>Eingänge ist ausgeschaltet.                                                                                                    |
|            | Leuchtet<br>grün     | Normalbetrieb                                                                                                    |
|            | Blinkt grün          | Diagnosefehler in E/A-Einheit wurde erkannt.                                                                                                    |
|            | <b>Blinkt rot</b>    | Einer der folgenden Diagnosefehler wurde<br>erkannt (wenn die Diagnose aktiviert ist).<br>•Ventil-EIN/AUS-Zähler hat den Sollwert<br>überschritten.<br>•Das Ventil ist kurzgeschlossen oder getrennt. |
|            | Blinkt<br>Rot/Grün   | Kommunikationsfehler zwischen SI-Einheit<br>und E/A-Einheit wurde erkannt.                                                                                                    |
|            | Leuchtet rot         | Die SI-Einheit hat einen Fehler.                                                                                                    |
| <b>PWR</b> | Leuchtet<br>grün     | Die Versorgungsspannung für Steuerung und<br>Eingänge ist normal.                                                                                                    |
|            | Leuchtet rot         | Die Versorgungsspannung für Steuerung und<br>Eingänge liegt außerhalb des zulässigen<br>Bereichs (wenn die Diagnose aktiviert ist).                                                                   |
| PWR(V)     | <b>AUS</b>           | Die Versorgungsspannung für den Ausgang<br>ist AUS oder außerhalb des Bereichs (wenn<br>die Diagnose deaktiviert ist).                                                                                |
|            | Leuchtet<br>grün     | Die Versorgungsspannung für den Ausgang<br>ist normal.                                                                                                    |
|            | Leuchtet rot         | Die Versorgungsspannung für den Ausgang<br>ist AUS oder liegt außerhalb des Bereichs                                                                                                    |
|            |                      | (wenn die Diagnoses aktiviert ist).                                                                                                    |
| МS         | Blinkt grün          | Mögliche Ursachen sind:<br>*Das Gerät wurde nicht richtig konfiguriert.<br>•Der EtherNet/IP™-Scanner befindet sich im<br>Ruhezustand (Idle mode).                                                     |
|            | Leuchtet<br>grün     | Normalbetrieb                                                                                                    |
|            | <b>Blinkt rot</b>    | Diagnosefehler wurde erkannt.                                                                                                    |
|            | Leuchtet rot         | Die SI-Einheit hat einen Fehler.                                                                                                    |
| NS         | <b>OFF</b>           | IP-Adresse ist nicht eingestellt.                                                                                                    |
|            | Blinkt grün          | EtherNet/IP™-Kommunikationsverbindung<br>wurde nicht aufgebaut.                                                                                                    |
|            | Leuchtet<br>grün     | EtherNet/IP™-Kommunikation wurde<br>hergestellt.                                                                                                    |
|            | <b>Blinkt</b><br>rot | EtherNet/IP™-Verbindungszeitüberschreitung.                                                                                                    |
|            | Leuchtet rot         | IP-Adresse ist zweifach vorhanden.                                                                                                    |

URL[: https://www.smcworld.com](https://www.smcworld.com/) (Weltweit[\) https://www.smc.eu](https://www.smc.eu/) (Europa) SMC Corporation, 4-14-1, Sotokanda, Chiyoda-ku, Tokyo 101-0021, Japan Die Angaben können ohne vorherige Ankündigung durch den Hersteller geändert werden. © 2021 SMC Corporation Alle Rechte vorbehalten. Vorlage DKP50047-F-085M

#### **9.2 Kommunikationsstatus**

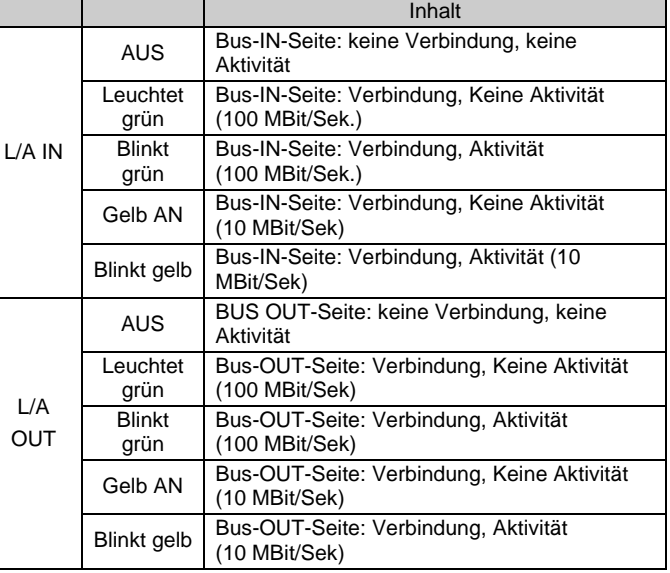

| 6            | R          |
|--------------|------------|
| $\mathbf{a}$ | o          |
| $\sim$       | $\Omega$   |
| Schalter 1   | Schalter 2 |

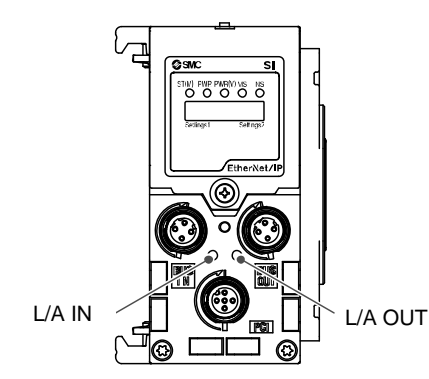